# Sales Reports Sales by Vendor

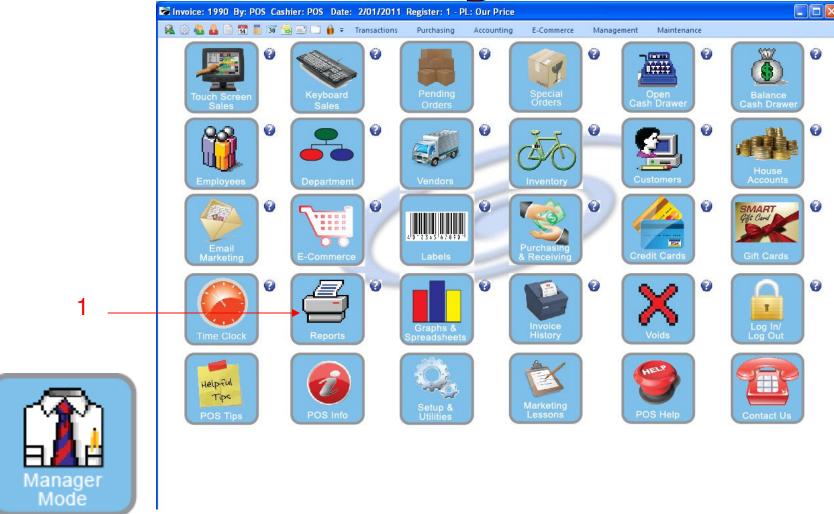

## IN MANAGER MODE: Go to Reports

1. Select Reports Button

1

Sales Reports

Sales by Vendor

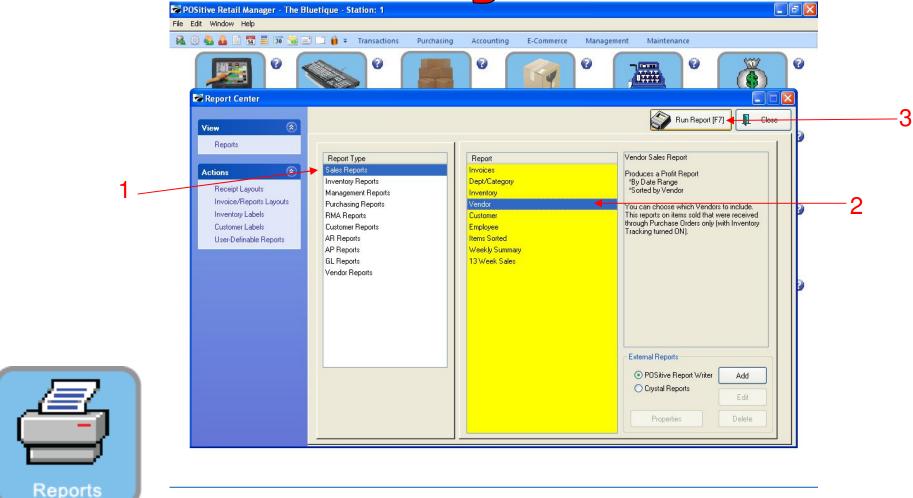

### **REPORT CENTER:**

2

- 1. Under Report Type, Select Sales Report
- 2. Under Report, Select Vendor
- 3. Select Run Report (F7)

Sales Reports

Sales by Vendor

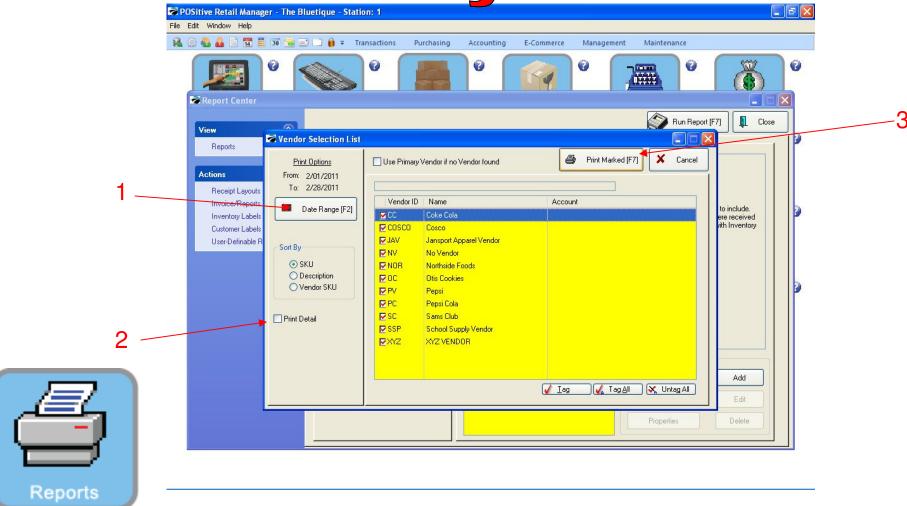

#### **REPORT CENTER:**

3

- 1. Set Date Range (F2), Report will default to today
- 2. Do not have Print Detail selected
- 3. Select Print Marked (F7) to print all Sales by Vendor

## Sales Reports

Sales by Vendor

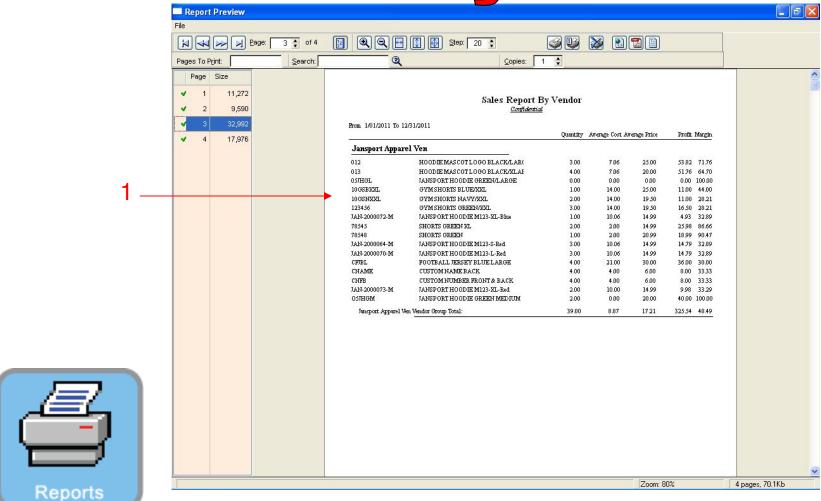

#### **REPORT CENTER:**

4

1. Each page will show a Sales Report by Vendor.